## Introduction to Programming languages and to Python

Rémi Marchal Inorganic Theoretical Chemistry group, ISCR, Rennes remi.marchal@univ-rennes1.fr February, 05<sup>th</sup> 2018

# Introduction to the programming Python language

#### 1. What is a programming language

## 2. Genesis

- 2.1 The first-generation programming languages (1GL)
- 2.2 The second-generation programming languages (2GL)
- 2.3 The third-generation programming languages (3GL)

# 3. Widely used languages in Chemistry, Physics and biology

- 3.1 The compiled languages
- 3.2 Interpreted languages
- 3.3 Compiled languages VS interpreted languages

### What is a programming language

Genesis 1GL 2GL

3GL

#### Widely used

#### 1. What is a programming language

## 2. Genesis

- 2.1 The first-generation programming languages (1GL)
- 2.2 The second-generation programming languages (2GL)
- 2.3 The third-generation programming languages (3GL)

## **3. Widely used languages in Chemistry, Physics and biology**

- 3.1 The compiled languages
- 3.2 Interpreted languages
- 3.3 Compiled languages VS interpreted languages

### What is a programming language

Genesis

1GL 2GL 3GL

#### Widely used

#### Wikipedia says :

## What is a programming language

Genesis

1GL 2GL 3GL

#### Widely used

#### Definition

#### Wikipedia says :

 A programming language is a formal language that can be uses to produce various kind of output.

## What is a programming language

Genesis

1GL 2GL 3GL

#### Widely used

#### Definition

#### Wikipedia says :

- A programming language is a formal language that can be uses to produce various kind of output.
- Programming languages generally consist of instructions for a computer.

## What is a programming language

Genesis

1GL 2GL 3GL

#### Widely used

#### Wikipedia says :

- A programming language is a formal language that can be uses to produce various kind of output.
- Programming languages generally consist of instructions for a computer.
- Programming languages can be used to create programs that implement specific algorithms.

## What is a programming language

Genesis

1GL 2GL 3GL

#### Widely used

#### 1. What is a programming language

## 2. Genesis

- 2.1 The first-generation programming languages (1GL)
- 2.2 The second-generation programming languages (2GL)
- 2.3 The third-generation programming languages (3GL)

# **3. Widely used languages in Chemistry, Physics and biology**

- 3.1 The compiled languages
- 3.2 Interpreted languages
- 3.3 Compiled languages VS interpreted languages

## What is a programming language

#### Genesis

1GL 2GL 3GL

#### Widely used

## The different generation of Programming Languages

Since the discovery of computers, several generation of programming languages were created.

- The first-generation programming languages
- The second-generation programming languages
- The third-generation programming languages

What is a programming language

#### Genesis

1GL 2GL 3GL

#### Widely used

## 1. What is a programming language

## 2. Genesis

- 2.1 The first-generation programming languages (1GL)
- 2.2 The second-generation programming languages (2GL)
- 2.3 The third-generation programming languages (3GL)

# 3. Widely used languages in Chemistry, Physics and biology

- 3.1 The compiled languages
- 3.2 Interpreted languages
- 3.3 Compiled languages VS interpreted languages

## What is a programming language

Genesis

1GL 2GL 3GL

#### Widely used

## The first-generation programming languages

What is a programming language

Genesis

1GL 2GL 3GL

#### Widely used

The compiled languages Interpreted languages compiled vs interpreted

#### The frist programming languages generation

## The first-generation programming languages

What is a programming language

#### Genesis

1GL 2GL 3GL

#### Widely used

The compiled languages Interpreted languages compiled vs interpreted

#### The frist programming languages generation

The earliest computers were often programmed without the help of a programming language, by writing programs in absolute machine language.

## What is a programming language

#### The frist programming languages generation

- The earliest computers were often programmed without the help of a programming language, by writing programs in absolute machine language.
- The programs, in decimal or binary form, were read in from punched cards or magnetic tape or toggled in on switches on the front panel of the computer.

#### Jenesis

1GL 2GL 3GL

#### Widely used

## What is a programming language

#### The frist programming languages generation

- The earliest computers were often programmed without the help of a programming language, by writing programs in absolute machine language.
- The programs, in decimal or binary form, were read in from punched cards or magnetic tape or toggled in on switches on the front panel of the computer.
- Absolute machine languages were later termed first-generation programming languages (1GL).

#### Genesis

1GL 2GL 3GL

#### Widely used

#### 1. What is a programming language

## 2. Genesis

- 2.1 The first-generation programming languages (1GL)
- 2.2 The second-generation programming languages (2GL)
- 2.3 The third-generation programming languages (3GL)

# 3. Widely used languages in Chemistry, Physics and biology

- 3.1 The compiled languages
- 3.2 Interpreted languages
- 3.3 Compiled languages VS interpreted languages

## What is a programming language

Genesis 1GL 2GL 3GL

#### Widely used

# The second-generation programming languages

#### The second programming languages generation

What is a programming language

Genesis

1GL 2GL

3GL

Widely used

# The second-generation programming languages

#### The second programming languages generation

This is the so-called assembly languages, which were still closely tied to the instruction set architecture of the specific computer.

#### Programming languages

What is a programming language

Genesis

1GL 2GL

Widely usec

# The second-generation programming languages

#### The second programming languages generation

- This is the so-called assembly languages, which were still closely tied to the instruction set architecture of the specific computer.
- These served to make the program much more human-readable and relieved the programmer of tedious and error-prone address calculations.

What is a programming language

Genesis

1GL 2GL

Widely used

#### 1. What is a programming language

## 2. Genesis

- 2.1 The first-generation programming languages (1GL)
- 2.2 The second-generation programming languages (2GL)
- 2.3 The third-generation programming languages (3GL)

# 3. Widely used languages in Chemistry, Physics and biology

- 3.1 The compiled languages
- 3.2 Interpreted languages
- 3.3 Compiled languages VS interpreted languages

### What is a programming language

Genesis 1GL 2GI

3GL

#### Widely used

## The third-generation programming languages

#### The third programming languages generation

3GL

# The third-generation programming languages

#### The third programming languages generation

 They are known as High-level programming languages

## What is a programming language

Genesis

1GL 2GL 3GL

3GL

#### Widely used

#### 1. What is a programming language

## 2. Genesis

- 2.1 The first-generation programming languages (1GL)
- 2.2 The second-generation programming languages (2GL)
- The third-generation programming languages (3GL)

# 3. Widely used languages in Chemistry, Physics and biology

- 3.1 The compiled languages
- 3.2 Interpreted languages
- 3.3 Compiled languages VS interpreted languages

### What is a programming language

Genesis 1GL 2GL 3GL

#### Widely used

#### 1. What is a programming language

## 2. Genesis

- 2.1 The first-generation programming languages (1GL)
- 2.2 The second-generation programming languages (2GL)
- 2.3 The third-generation programming languages (3GL)

# 3. Widely used languages in Chemistry, Physics and biology

- 3.1 The compiled languages
- 3.2 Interpreted languages
- 3.3 Compiled languages VS interpreted languages

## What is a programming language

Genesis 1GL 2GL 3GL

Widely used

#### What is it?

#### What is a programming language

Genesi 1GL

3GL

#### What is it?

They are written in an human-readable language

What is a programming language

Genes 1GL 2GL 3GL

#### What is it?

- They are written in an human-readable language
- They need need to be compiled by a compiler

What is a programming language

Genes 1GL 2GL 3GL

#### What is it?

- They are written in an human-readable language
- They need need to be compiled by a compiler

#### A compiler : What is it?

A compiler is a software that generates machine code from source code. The machine code contains the instruction to the computer. What is a programming language

Genesis 1GL 2GL 3GL

#### What is it?

- They are written in an human-readable language
- They need need to be compiled by a compiler

#### A compiler : What is it?

A compiler is a software that generates machine code from source code. The machine code contains the instruction to the computer.

#### Widely used languages

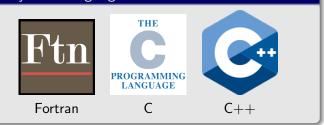

#### What is a programming language

Genesis 1GL 2GL 3GL

#### 1. What is a programming language

## 2. Genesis

- 2.1 The first-generation programming languages (1GL)
- 2.2 The second-generation programming languages (2GL)
- 2.3 The third-generation programming languages (3GL)

## 3. Widely used languages in Chemistry, Physics and biology

- 3.1 The compiled languages
- 3.2 Interpreted languages

3.3 Compiled languages VS interpreted languages

### What is a programming language

Genesis 1GL 2GI

3GL

Widely used

## Interpreted languages

#### Programming languages

#### What is a programming language

Genesis

1GL 2GL 3GI

Widely used

The compiled languages Interpreted languages compiled vs interpreted

#### What is it?

#### What is it?

Unlike compiled ones, no need to be compiled

#### Programming languages

What is a programming language

Genesis

1GL 2GL 3GI

Widely used

#### What is it?

- Unlike compiled ones, no need to be compiled
- Execute each command each one after each other

What is a programming language

Genesis

1GL 2GL

Widely used

#### What is it?

- Unlike compiled ones, no need to be compiled
- Execute each command each one after each other

| Widely used languages |   |                     |
|-----------------------|---|---------------------|
| <b>BASH</b>           |   | <b>ер</b><br>python |
| Fortran               | C | C++                 |

What is a programming language

Genesis

1GL 2GL 3GI

Widely used

#### 1. What is a programming language

## 2. Genesis

- 2.1 The first-generation programming languages (1GL)
- 2.2 The second-generation programming languages (2GL)
- 2.3 The third-generation programming languages (3GL)

## 3. Widely used languages in Chemistry, Physics and biology

- 3.1 The compiled languages
- 3.2 Interpreted languages
- 3.3 Compiled languages VS interpreted languages

## What is a programming language

Genesis 1GL

2GL 3GL

#### Widely used

# Compiled languages VS interpreted languages

#### Reasons for using compiled languages

#### Reasons for using interpreted languages

What is a programming language

Genesis

1GL 2GL

Widely used

## Reasons for using compiled languages

They are compiled so faster than interpreted

## Reasons for using interpreted languages

## Programming languages

What is a programming language

Genesis

1GL 2GL

Widely used

## Reasons for using compiled languages

- They are compiled so faster than interpreted
- Highly efficient external libraries for FFT, matrix diagonalization, ...

## Reasons for using interpreted languages

What is a programming language

Genesis

1GL 2GL

Widely used

## Reasons for using compiled languages

- They are compiled so faster than interpreted
- Highly efficient external libraries for FFT, matrix diagonalization, ...

## Reasons for using interpreted languages

Interpreted so sometime easier to build.

What is a programming language

Genesis

1GL 2GL

Widely used

## Reasons for using compiled languages

- They are compiled so faster than interpreted
- Highly efficient external libraries for FFT, matrix diagonalization, ...

## Reasons for using interpreted languages

- Interpreted so sometime easier to build.
- In python, extremely good ploting libraries

# What is a programming language

Genesis

1GL 2GL

3GL

Widely used

# Introduction to the programming Python language

# 1. Introduction

- 1.1 History
- 1.2 What is python?
- 1.3 Why learning and using Python?
- 1.4 Some basic rules

## 2. First hints

- 2.1 Importing libraries
- 2.2 Print a variable
- 2.3 Storing a data sequence
- 2.4 Storing a data sequence
- 2.5 Coupling Python and Unix commands
- 2.6 Reading and writing a file
- 2.7 Conditional
- 2.8 loops
- 2.9 Conditional loops
- 2.10 Conditional loops

## Introduction

History What is python? Why learning and using Python? Some basic rules

## First hints

# 1. Introduction

# 1.1 History

- 1.2 What is python?
- 1.3 Why learning and using Python?
- 1.4 Some basic rules

# 2. First hints

- 2.1 Importing libraries
- 2.2 Print a variable
- 2.3 Storing a data sequence
- 2.4 Storing a data sequence
- 2.5 Coupling Python and Unix commands
- 2.6 Reading and writing a file
- 2.7 Conditional
- 2.8 loops
- 2.9 Conditional loops
- 2.10 Conditional loops

## Introduction

### History

What is python ? Why learning and using Python ? Some basic rules

## First hints

1991 : Guido Van Rossum Start to develop the Python programming language.2001 : Creation of the Python Software Foundation, a non-profit organization aiming at foster development of the Python community.

2009 : Creation of Python3.

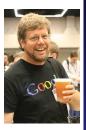

#### Introduction

History What is python? Why learning and using Python?

#### First hints

# 1. Introduction

- 1.1 History
- 1.2 What is python?
- 1.3 Why learning and using Python ?
- 1.4 Some basic rules

# 2. First hints

- 2.1 Importing libraries
- 2.2 Print a variable
- 2.3 Storing a data sequence
- 2.4 Storing a data sequence
- 2.5 Coupling Python and Unix commands
- 2.6 Reading and writing a file
- 2.7 Conditional
- 2.8 loops
- 2.9 Conditional loops
- 2.10 Conditional loops

## Introduction

## History What is python? Why learning and using Python? Some basic rules

## First hints

# What is python?

#### Introduction

History What is python? Why learning and using Python? Some basic rules

#### First hints

Importing libraries Print a variable Storing a data sequence Storing a data sequence Unix in Python IOS Conditional loops Conditional loops Conditional loops

## Quesaco?

#### Introduction

History What is python? Why learning and using Python? Some basic rules

#### First hints

Importing libraries Print a variable Storing a data sequence Storing a data sequence Unix in Python IOS Conditional loops Conditional loops Conditional loops

## Quesaco?

 Python is an Object-oriented language. Is allows you to create and manipulate easily some objects

#### Introduction

History What is python? Why learning and using Python? Some basic rules

#### First hints

Importing libraries Print a variable Storing a data sequence Storing a data sequence Unix in Python IOS Conditional loops Conditional loops Conditional loops

## Quesaco?

- Python is an Object-oriented language. Is allows you to create and manipulate easily some objects
- It is an interpreted language, so no compilation needed

# 1. Introduction

History
 What is python

## 1.3 Why learning and using Python?

1.4 Some basic rules

# 2. First hints

- 2.1 Importing libraries
- 2.2 Print a variable
- 2.3 Storing a data sequence
- 2.4 Storing a data sequence
- 2.5 Coupling Python and Unix commands
- 2.6 Reading and writing a file
- 2.7 Conditional
- 2.8 loops
- 2.9 Conditional loops
- 2.10 Conditional loops

## ntroduction

## History What is python? Why learning and using Python? Some basic rules

## First hints

## Introduction History What is python? Why learning and using Python?

## Advantages

## There is several advantages in using Python

Some basic rules **First hints** Importing libraries Print a variable Storing a data sequence Unix in Python IOS Conditional loops Conditional Ioops

## ntroduction

What is python ? Why learning and using Python ? Some basic rules

#### First hints

Importing libraries Print a variable Storing a data sequence Storing a data sequence Unix in Python IOS Conditional Ieops Conditional Ieops Conditional Ieops

## Advantages

## There is several advantages in using Python

 Strong developer community so a lot of libraries ready to be used

## Introduction to Python

#### ntroduction History What is python? Why learning and using Python? Some basic rules

#### First hints

Importing libraries Print a variable Storing a data sequence Storing a data sequence Unix in Python IOS Conditional Ieops Conditional Ieops Conditional Ieops

## Advantages

There is several advantages in using Python

- Strong developer community so a lot of libraries ready to be used
- A large user community so a lot of forum and tutorial available on the web

## Introduction to Python

#### ntroduction History What is python? Why learning and using Python? Some basic rules

#### First hints

Importing libraries Print a variable Storing a data sequence Storing a data sequence Unix in Python IOS Conditional loops Conditional loops Conditional loops

## Advantages

There is several advantages in using Python

- Strong developer community so a lot of libraries ready to be used
- A large user community so a lot of forum and tutorial available on the web
- Several graphical libraries available

# 2 ways to write program in python

## Through the interpreter

```
pr075014:examples rmarchal$ python
Python 2.7.14 (default, Sep 22 2017, 00:06:07)
[GCC 4.2.1 Compatible Apple LLVM 8.1.0 (clang-802.0.42)
] on darwin
Type "help", "copyright", "credits" or "license" for mo
re information.
>>> a=3.5
>>> b=2.0
>>> c=a*b
>>> print c
7.0
>>> quit()
pr075014:examples rmarchal$
```

#### Introduction

History What is python? Why learning and using Python? Some basic rules

#### First hints

#### Introduction

History What is python? Why learning and using Python? Some basic rules

#### First hints

Importing libraries Print a variable Storing a data sequence Storing a data sequence Unix in Python IOS Conditional loops Conditional loops Conditional loops

## Through a script

pr075014:examples rmarchal\$ cat test.py a=3.5 b=2.0 c=a\*b print c pr075014:examples rmarchal\$ python test.py 7.0 pr075014:examples rmarchal\$

# 2 ways to write program in python

#### Introduction

History What is python? Why learning and using Python? Some basic rules

#### First

Importing libraries Print a variable Storing a data sequenc: Storing a data sequenc: Unix in Python IOS Conditional Ioops Conditional Ioops Conditional Ioops

## Which way to choose?

# 2 ways to write program in python

## ntroduction

What is python ? Why learning and using Python ? Some basic rules

#### First hints

Importing libraries Print a variable Storing a data sequence Storing a data sequence Unix in Python IOS Conditional loops Conditional loops Conditional loops

## Which way to choose?

It depends what you want to do.

## Which way to choose?

It depends what you want to do.

If you just want to do a quite small calculation, you should use the interpreter troduction listory

What is python? Why learning and using Python? Some basic rules

First hints Importing libraries Print a variable Storing a data sequence Unix in Python IOS Conditional Ioops Conditional Ioops Conditional Ioops

# 2 ways to write program in python

## Which way to choose?

It depends what you want to do.

- If you just want to do a quite small calculation, you should use the interpreter
- If you want to write a quite long program, use the script

#### ntroduction

History What is python? Why learning and using Python? Some basic rules

#### First hints

# 2 ways to write program in python

## Which way to choose?

It depends what you want to do.

- If you just want to do a quite small calculation, you should use the interpreter
- If you want to write a quite long program, use the script
- If you want to write a program and execute it several times, use the script

#### Introduction

History What is python? Why learning and using Python? Some basic rules

#### First hints

# 1. Introduction

- 1.1 History
- 1.2 What is python?
- 1.3 Why learning and using Python?
- 1.4 Some basic rules

# 2. First hints

- 2.1 Importing libraries
- 2.2 Print a variable
- 2.3 Storing a data sequence
- 2.4 Storing a data sequence
- 2.5 Coupling Python and Unix commands
- 2.6 Reading and writing a file
- 2.7 Conditional
- 2.8 loops
- 2.9 Conditional loops
- 2.10 Conditional loops

### Introduction

History What is python? Why learning and using Python? Some basic rules

## First hints

## Introduction

History What is python? Why learning and using Python? Some basic rules

#### First hints

Importing libraries Print a variable Storing a data sequence Storing a data sequence Unix in Python IOS Conditional loops Conditional loops Conditional loops

## What to avoid?

When writing a program in python, there is some basics rules that you should follow :

- Take care about the indentation
- Avoid infinite loops
- THINK BEFORE CODING

# **1. Introduction**

- 1.1 History
- 1.2 What is python?
- 1.3 Why learning and using Python?
- 1.4 Some basic rules

# 2. First hints

- 2.1 Importing libraries
- 2.2 Print a variable
- 2.3 Storing a data sequence
- 2.4 Storing a data sequence
- 2.5 Coupling Python and Unix commands
- 2.6 Reading and writing a file
- 2.7 Conditional
- 2.8 loops
- 2.9 Conditional loops
- 2.10 Conditional loops

## Introduction

History What is python? Why learning and using Python? Some basic rules

## First hints

# **1. Introduction**

- 1.1 History
- 1.2 What is python?
- 1.3 Why learning and using Python?
- 1.4 Some basic rules

# 2. First hints

## 2.1 Importing libraries

- 2.2 Print a variable
- 2.3 Storing a data sequence
- 2.4 Storing a data sequence
- 2.5 Coupling Python and Unix commands
- 2.6 Reading and writing a file
- 2.7 Conditional
- 2.8 loops
- 2.9 Conditional loops
- 2.10 Conditional loops

#### Introduction

History What is python? Why learning and using Python? Some basic rules

## First hints

# Import Libraries

#### Introduction

History What is python? Why learning and using Python? Some basic rules

#### First hints

## Importing libraries Print a variable Storing a data sequence Unix in Python IOS Conditional loops Conditional loops Conditional loops

## Why?

Python developers have developed several different kind of libraries for various purposes such as IOs (writing and reading files), mathematical operation (exponential, logarithm,...), matrix operations (diagonalisation, inversino, transpose, ...) ...  $\hookrightarrow$  It can be useful to call them

#### ntroduction

History What is python? Why learning and using Python? Some basic rules

First hints

# Import Libraries

## Why?

Python developers have developed several different kind of libraries for various purposes such as IOs (writing and reading files), mathematical operation (exponential, logarithm,...), matrix operations (diagonalisation, inversino, transpose, ...) ...  $\hookrightarrow$  It can be useful to call them

## How to call them?

Either from the interpreter or the scripts, libraries are called using the following line (in the example, we will import the  $\ll$  math  $\gg$  library)

- import math (this is for the whole library)
- from math import exp (for importing only the « sqrt » routine of the « math » library)

## Introduction

History What is python? Why learning and using Python? Some basic rules

#### First hints

# **1. Introduction**

- 1.1 History
- 1.2 What is python?
- 1.3 Why learning and using Python?
- 1.4 Some basic rules

# 2. First hints

- 2.1 Importing libraries
- 2.2 Print a variable
- 2.3 Storing a data sequence
- 2.4 Storing a data sequence
- 2.5 Coupling Python and Unix commands
- 2.6 Reading and writing a file
- 2.7 Conditional
- 2.8 loops
- 2.9 Conditional loops
- 2.10 Conditional loops

## Introduction

History What is python? Why learning and using Python? Some basic rules

## First hints

#### Introduction

History What is python? Why learning and using Python? Some basic rules

#### First hints

Importing libraries Print a variable Storing a data sequence Unix in Python IOS Conditional loops Conditional loops Conditional loops

# Why?

At the end of the program, you want the result to be displayed.

Introduction

History What is python? Why learning and using Python? Some basic rules

First hints

# Why?

At the end of the program, you want the result to be displayed.

## How?

This can be done by using the print python function.

#### ntroduction

History What is python? Why learning and using Python? Some basic rules

### First hints

# Why?

At the end of the program, you want the result to be displayed.

## How?

This can be done by using the print python function.

## An example

```
pr075014:examples rmarchal$ python
Python 2.7.14 (default, Sep 22 2017, 00:06:07)
[GCC 4.2.1 Compatible Apple LLVM 8.1.0 (clang-802.0.42)
] on darwin
Type "help", "copyright", "credits" or "license" for mo
re information.
>>> a=3.5
>>> b=2.0
>>> c=a*b
>>> print c
7.0
>>> quit()
pr075014:examples rmarchal$
```

## Introduction to Python

#### Introduction

History What is python? Why learning and using Python? Some basic rules

#### First hints

# Outline

# **1. Introduction**

- 1.1 History
- 1.2 What is python?
- 1.3 Why learning and using Python?
- 1.4 Some basic rules

# 2. First hints

- 2.1 Importing libraries2.2 Print a variable
- 2.3 Storing a data sequence
- 2.4 Storing a data sequence
- 2.5 Coupling Python and Unix commands
- 2.6 Reading and writing a file
- 2.7 Conditional
- 2.8 loops
- 2.9 Conditional loops
- 2.10 Conditional loops

### Introduction

History What is python? Why learning and using Python? Some basic rules

### First hints

# Storing data in lists

#### Introduction

History What is python? Why learning and using Python? Some basic rules

#### First hints

### What is a list

A list is a sequence of variable.  $\mathsf{Ex}:\,[2.4,3.5,6.0]$ 

### Introduction to Python

### Introduction

History What is python? Why learning and using Python? Some basic rules

### First hints

### What is a list

A list is a sequence of variable.  $\mathsf{Ex}:\,[2.4,3.5,6.0]$ 

### How to create a list

This is done like this : listname=[]

### Introduction

History What is python? Why learning and using Python? Some basic rules

### First hints

### What is a list

A list is a sequence of variable. Ex : [2.4, 3.5, 6.0]

### How to create a list

This is done like this : listname=[]

### How to store data in a created list

To do it, you should  $\ll$  append  $\gg$  an existing list. For example : listname.append(3.0)

### Introduction

History What is python? Why learning and using Python? Some basic rules

First hints

# Outline

# **1. Introduction**

- 1.1 History
- 1.2 What is python?
- 1.3 Why learning and using Python?
- 1.4 Some basic rules

# 2. First hints

- 2.1 Importing libraries
- 2.2 Print a variable
- 2.3 Storing a data sequence

### 2.4 Storing a data sequence

- 2.5 Coupling Python and Unix commands
- 2.6 Reading and writing a file
- 2.7 Conditional
- 2.8 loops
- 2.9 Conditional loops
- 2.10 Conditional loops

### Introduction

History What is python? Why learning and using Python? Some basic rules

### First hints

#### Introduction

History What is python? Why learning and using Python? Some basic rules

#### First hint

Importing libraries Print a variable Storing a data sequence Storing a data sequence Unix in Python IOS Conditional loops Conditional loops Conditional loops

### An example

```
Python 2.7.14 (default, Sep 22 2017, 00:06:07)
[GCC 4.2.1 Compatible Apple LLVM 8.1.0 (clang-802.0.42)] on darwin
Type "help", "copyright", "credits" or "license" for more information.
>>> list=[]
>>> print list
[]
>>> print list
[3.0]
>>> list.append([2.3,2.7])
>>> quit()
>>> quit()
prof2504(:examples rmarchal$ []
```

# Outline

# **1. Introduction**

- 1.1 History
- 1.2 What is python?
- 1.3 Why learning and using Python?
- 1.4 Some basic rules

# 2. First hints

- 2.1 Importing libraries
- 2.2 Print a variable
- 2.3 Storing a data sequence
- 2.4 Storing a data sequence
- 2.5 Coupling Python and Unix commands
- 2.6 Reading and writing a file
- 2.7 Conditional
- 2.8 loops
- 2.9 Conditional loops
- 2.10 Conditional loops

### Introduction

History What is python? Why learning and using Python? Some basic rules

### First hints

#### Introduction

History What is python? Why learning and using Python? Some basic rules

#### First hints

### Why?

It can be useful for storing your actual path, redirecting some  $\ll$  grep  $\gg$  command in python lists, reading files (see later),  $\ldots$ 

### Introduction to Python

#### Introduction

History What is python? Why learning and using Python? Some basic rules

### First hints

### Why?

It can be useful for storing your actual path, redirecting some  $\ll$  grep  $\gg$  command in python lists, reading files (see later),  $\ldots$ 

### How?

This is possible thanks to the  $\ll$  os  $\gg$  python library. For this, you should use the  $\ll$  popen  $\gg$  function of this library

### Introduction to Python

#### Introduction

History What is python? Why learning and using Python? Some basic rules

### First hints

#### Introduction

History What is python? Why learning and using Python? Some basic rules

#### First hints

### An example

pr075014:examples rmarchal\$ pwd /Users/rmarchal/Documents/cours-formation-chimie-theo/2018/Python/cours/examples pr075014:examples rmarchal\$ python Python 2.7.14 (default, Sep 22 2017, 00:06:07) [GCC 4.2.1 Compatible Apple LLVM 8.1.0 (clang-802.0.42)] on darwin Type "help", "copyright", "credits" or "license" for more information. >>> import os >>> foos.popen("pwd") >>> path=f.read() >>> path=f.read() /Users/rmarchal/Documents/cours-formation-chimie-theo/2018/Python/cours/examples

>>> quit()
pr075014:examples rmarchal\$

### Introduction to Python

#### Introduction

History What is python? Why learning and using Python? Some basic rules

#### First hints

# Outline

# **1. Introduction**

- 1.1 History
- 1.2 What is python?
- 1.3 Why learning and using Python?
- 1.4 Some basic rules

# 2. First hints

- 2.1 Importing libraries
- 2.2 Print a variable
- 2.3 Storing a data sequence
- 2.4 Storing a data sequence
- 2.5 Coupling Python and Unix commands

### 2.6 Reading and writing a file

- 2.7 Conditional
- 2.8 loops
- 2.9 Conditional loops
- 2.10 Conditional loops

### Introduction

History What is python? Why learning and using Python? Some basic rules

### First hints

### How?

For this, you should first import the  $\ll csv \gg library$ . Than, you can define a function like this :  $\ll ecriture=open('filename', 'wb') \gg$  where filename is the name of the file. Thus you can write in this file using this :  $\ll ecriture.write('what you want to write') \gg$ If you want to go to the new line, this can be done like this :  $\ll n \gg$ 

### Introduction

History What is python? Why learning and using Python? Some basic rules

### First hints

#### Introduction

History What is python? Why learning and using Python? Some basic rules

### An example

```
Python 2.7.14 (default, Sep 22 2017, 00:06:07)
[GCC 4.2.1 Compatible Apple LLVM 8.1.0 (clang-802.0.42)] on darwin
Type "help", "copyright", "credits" or "license" for more information.
>>> import csv
>>> ecriture-write('test1 \n')
>>> ecriture.write('test1 \n')
>>> ecriture.write('test3')
>>> ecriture.write('test3')
>>> ecriture.write('test3')
>>> ecriture.write('test3')
>>> ecriture.write('test3')
>>> ecriture.write('test3')
>>> ecriture.write('test3')
>>> ecriture.write('test3')
>>> ecriture.write('test3')
>>> ecriture.write('test3')
>>> ecriture.write('test3')
>>> ecriture.write('test3')
>>> ecriture.write('test3')
>>> ecriture.write('test3')
>>> ecriture.write('test3')
>>> ecriture.write('test3')
>>> ecriture.write('test3')
>>> ecriture.write('test3')
>>> ecriture.write('test3')
>>> ecriture.write('test3')
>>> ecriture.write('test3')
>>> ecriture.write('test3')
>>> ecriture.write('test3')
>>> ecriture.write('test3')
>>> ecriture.write('test3')
>>> ecriture.write('test3')
>>> ecriture.write('test3')
>>> ecriture.write('test3')
>>> ecriture.write('test3')
>>> ecriture.write('test3')
>>> ecriture.write('test3')
>>> ecriture.write('test3')
>>> ecriture.write('test3')
>>> ecriture.write('test3')
>>> ecriture.write('test3')
>>> ecriture.write('test3')
>>> ecriture.write('test3')
>>> ecriture.write('test3')
>>> ecriture.write('test3')
>>> ecriture.write('test3')
>>> ecriture.write('test3')
>>> ecriture.write('test3')
>>> ecriture.write('test3')
>>> ecriture.write('test3')
>>> ecriture.write('test3')
>>> ecriture.write('test3')
>>> ecriture.write('test3')
>>> ecriture.write('test3')
>>> ecriture.write('test3')
>>> ecriture.write('test3')
>>> ecriture.write('test3')
>>> ecriture.write('test3')
>>> ecriture.write('test3')
>>> ecriture.write('test3')
>>> ecriture.write('test3')
>>> ecriture.write('test3')
>>> ecriture.write('test3')
>>> ecriture.write('test3')
>>> ecriture.write('test3')
>>> ecriture.write('test3')
>>> ecriture.write('test3')
>>> ecriture.write('test3')
>>> ecriture.write('test3')
>>> ecriture.wr
```

### First hints

#### Introduction

History What is python? Why learning and using Python? Some basic rules

#### First hints

### How?

There is several methods for reading a file (through the  $\ll$  csv  $\gg$  library, by the open command, ...). I will only present mine, based on the  $\ll$  cat  $\gg$  Unix command.

#### Introduction

History What is python? Why learning and using Python? Some basic rules

### First hints

### How?

There is several methods for reading a file (through the  $\ll$  csv  $\gg$  library, by the open command, ...). I will only present mine, based on the  $\ll$  cat  $\gg$  Unix command.

### A remind about the $\ll$ cat $\gg$ Unix command

The  $\ll$  cat  $\gg$  Unix command allows you to display the content of a file on the screen. When redirecting it to a Python variable, it allows you to read a file.

### Introduction

History What is python? Why learning and using Python? Some basic rules

### First hints

### How?

There is several methods for reading a file (through the  $\ll$  csv  $\gg$  library, by the open command, ...). I will only present mine, based on the  $\ll$  cat  $\gg$  Unix command.

### A remind about the $\ll$ cat $\gg$ Unix command

The  $\ll$  cat  $\gg$  Unix command allows you to display the content of a file on the screen. When redirecting it to a Python variable, it allows you to read a file.

### Splitting the lines

To store the file in a list with each element as a line of the file, you should also use the  $\ll$  readlines()  $\gg$  of the  $\ll$  popen  $\gg$  function.

### Introduction

History What is python? Why learning and using Python? Some basic rules

### First hints

#### Introduction

History What is python? Why learning and using Python? Some basic rules

#### First hints

### An example

```
pr075014:examples rmarchal$ cat new_file
test1 kghds jgsqdjhgkdsq
test2 test3 klsdlj
ljdlld djkhd egehdejef efkdskhfds dskhdfskhdfs
pr075014:examples rmarchal$ python
Python 2.7.14 (default, Sep 22 2017, 00:06:07)
[GCC 4.2.1 Compatible Apple LLVM 8.1.0 (clang-802.0.42)] on dar
win
Type "help", "copyright", "credits" or "license" for more infor
mation.
>>> import os
>>> f=os.popen("cat new_file").readlines()
>>> print f
['test1 kghds jgsqdjhgkdsq \n', 'test2 test3 klsdlj\n', 'ljdlld
djkhd egehdejef efkdskhfds dskhdfskhdfs \n']
```

### Introduction

History What is python? Why learning and using Python? Some basic rules

### First hints

#### Introduction

History What is python? Why learning and using Python? Some basic rules

#### First hints

### Splitting the words

You can do it by using the Python function  $\ll str.split \gg$ 

#### Introduction

History What is python? Why learning and using Python? Some basic rules

First hints

### Splitting the words

You can do it by using the Python function  $\ll str.split \gg$ 

### An example

```
pr075014:examples rmarchal$ cat new file
test1 kahds jasadihakdsa
test2 test3 klsdli
lidlld dikhd eachdeicf efkdskhfds dskhdfskhdfs
pr075014:examples rmarchal$ python
Python 2.7.14 (default, Sep 22 2017, 00:06:07)
[GCC 4.2.1 Compatible Apple LLVM 8.1.0 (clang-802.0.42)] on dar
win
Type "help", "copyright", "credits" or "license" for more infor
mation.
>>> import os
>>> f=os.popen("cat new file").readlines()
>>> print f
['test1 kghds jgsqdjhgkdsq \n', 'test2 test3 klsdlj\n', 'lidlld
 djkhd egehdejef efkdskhfds dskhdfskhdfs \n']
>>>
>>> print str.split(f[0])[1]
kahds
```

### Introduction to Python

#### Introduction

History What is python? Why learning and using Python? Some basic rules

### First hints

# Outline

# **1. Introduction**

- 1.1 History
- 1.2 What is python?
- 1.3 Why learning and using Python?
- 1.4 Some basic rules

# 2. First hints

- 2.1 Importing libraries
- 2.2 Print a variable
- 2.3 Storing a data sequence
- 2.4 Storing a data sequence
- 2.5 Coupling Python and Unix commands
- 2.6 Reading and writing a file

# 2.7 Conditional

- 2.8 loops
- 2.9 Conditional loops
- 2.10 Conditional loops

### Introduction

History What is python? Why learning and using Python? Some basic rules

### First hints

## conditional expressions

#### Introduction

History What is python? Why learning and using Python? Some basic rules

#### First hints

# conditional expressions

#### Introduction

History What is python? Why learning and using Python? Some basic rules

### First hints

Importing libraries Print a variable Storing a data sequence Storing a data sequence Unix in Python IOS Conditional loops Conditional loops Conditional loops

### Aim

### Do a part of the program only if a condition is fulfilled.

# conditional expressions

### Introduction to Python

#### Introduction

History What is python? Why learning and using Python? Some basic rules

#### First hints

Importing libraries Print a variable Storing a data sequence Storing a data sequence Unix in Python IOS Conditional loops Conditional loops Conditional loops

### Aim

Do a part of the program only if a condition is fulfilled.

### How?

Using the  $\ll$  if  $\gg$  function of python. There is also the  $\ll$  elif  $\gg$  and  $\ll$  else  $\gg$  functions associated.

### An example

```
pr075014:examples rmarchal$ python
Python 2.7.14 (default, Sep 22 2017, 00:06:07)
[GCC 4.2.1 Compatible Apple LLVM 8.1.0 (clang-802.0.42)] on dar
win
Type "help", "copyright", "credits" or "license" for more infor
mation.
>>> a=9.2
>>> if a<10:
        print "a is lower than 10"
. . .
... else:
        print "a is higer than 10"
. . .
. . .
a is lower than 10
>>> guit()
```

### Attention

Be careful with the indentation

### Introduction

History What is python? Why learning and using Python? Some basic rules

### First hints

# Outline

# **1. Introduction**

- 1.1 History
- 1.2 What is python?
- 1.3 Why learning and using Python?
- 1.4 Some basic rules

# 2. First hints

- 2.1 Importing libraries
- 2.2 Print a variable
- 2.3 Storing a data sequence
- 2.4 Storing a data sequence
- 2.5 Coupling Python and Unix commands
- 2.6 Reading and writing a file
- 2.7 Conditional

### 2.8 loops

- 2.9 Conditional loops
- 2.10 Conditional loops

### Introduction

History What is python? Why learning and using Python? Some basic rules

### First hints

#### Introduction

History What is python? Why learning and using Python? Some basic rules

#### First hints

#### Introduction

History What is python? Why learning and using Python? Some basic rules

#### First hints

Importing libraries Print a variable Storing a data sequence Storing a data sequence Unix in Python IOS Conditional **loops** Conditional loops Conditional loops

### Aim

### Repeat some operations.

Repeat some operations.

### How?

Using the  $\ll$  for  $\gg$  python statement.

### Introduction

History What is python? Why learning and using Python? Some basic rules

First hints

Repeat some operations.

### How?

Using the  $\ll$  for  $\gg$  python statement.

### Syntax

If I want a loop from the value 0 to 10 :  $\ll$  for i in range(0,10)  $\gg$  If I want a loop from the value 0 to 10 but changing the value by 2 at each time :  $\ll$  for i in range(0,10,2)  $\gg$ 

### Introduction

History What is python? Why learning and using Python? Some basic rules

First hints

### An example

```
pr075014:examples rmarchal$ python
Python 2.7.14 (default, Sep 22 2017, 00:06:07)
[GCC 4.2.1 Compatible Apple LLVM 8.1.0 (clang-802.0.42)] on dar
win
Type "help", "copyright", "credits" or "license" for more infor
mation.
>>> for i in range(0,6):
        print i
. . .
. . .
0
1
2
3
4
5
>>> for i in range(0,6,2):
        print i
. . .
. . .
0
2
4
```

#### Introduction

History What is python? Why learning and using Python? Some basic rules

### First hints

# Outline

## **1. Introduction**

- 1.1 History
- 1.2 What is python?
- 1.3 Why learning and using Python?
- 1.4 Some basic rules

## 2. First hints

- 2.1 Importing libraries
- 2.2 Print a variable
- 2.3 Storing a data sequence
- 2.4 Storing a data sequence
- 2.5 Coupling Python and Unix commands
- 2.6 Reading and writing a file
- 2.7 Conditional
- 2.8 loops

### 2.9 Conditional loops

2.10 Conditional loops

#### Introduction

History What is python? Why learning and using Python? Some basic rules

#### First hints

Importing libraries Print a variable Storing a data sequence Storing a data sequence Unix in Python IOS Conditional leops Conditional leops Conditional leops

# Conditional loops

#### Introduction

History What is python? Why learning and using Python? Some basic rules

#### First hints

Importing libraries Print a variable Storing a data sequence Unix in Python IOS Conditional loops Conditional loops Conditional loops

#### Introduction

History What is python? Why learning and using Python? Some basic rules

#### First hints

Importing libraries Print a variable Storing a data sequence Storing a data sequence Unix in Python IOS Conditional Ioops Conditional Ioops Conditional Ioops

### Aim

#### Make a loop that stops after a condition is fulfilled

#### Introduction

History What is python? Why learning and using Python? Some basic rules

#### First hints

Importing libraries Print a variable Storing a data sequence Storing a data sequence Unix in Python IOS Conditional loops Conditional loops Conditional loops

### Aim

Make a loop that stops after a condition is fulfilled

### How?

Using the  $\ll$  while  $\gg$  python statement.

# Outline

## **1. Introduction**

- 1.1 History
- 1.2 What is python?
- 1.3 Why learning and using Python?
- 1.4 Some basic rules

## 2. First hints

- 2.1 Importing libraries
- 2.2 Print a variable
- 2.3 Storing a data sequence
- 2.4 Storing a data sequence
- 2.5 Coupling Python and Unix commands
- 2.6 Reading and writing a file
- 2.7 Conditional
- 2.8 loops
- 2.9 Conditional loops

## 2.10 Conditional loops

#### Introduction

History What is python? Why learning and using Python? Some basic rules

#### First hints

Importing libraries Print a variable Storing a data sequence Storing a data sequence Unix in Python IOS Conditional loops Conditional loops Conditional loops

# Conditional loops

#### Introduction

History What is python? Why learning and using Python? Some basic rules

#### First hints

Importing libraries Print a variable Storing a data sequence Storing a data sequence Unix in Python IOS Conditional loops Conditional loops Conditional loops

# Conditional loops

#### Example

```
pr075014:examples rmarchal$ python
Python 2.7.14 (default, Sep 22 2017, 00:06:07)
[GCC 4.2.1 Compatible Apple LLVM 8.1.0 (clang-802.0.42)] on dar
win
Type "help", "copyright", "credits" or "license" for more infor
mation.
>>> i=1
>>> while i<=10:
        print i
. . .
      i=i+1
. . .
. . .
1
2
3
4
5
6
7
8
9
10
>>> guit()
```

#### Introduction

History What is python? Why learning and using Python? Some basic rules

#### First hints

Importing libraries Print a variable Storing a data sequence Storing a data sequence Unix in Python IOS Conditional Ioops Conditional Ioops Conditional Ioops

# **Advances issues in Python**

#### Advances Issues

Subroutines The numpy library

# 1. Subroutines

2. The numpy library

Subroutines

The numpy library

matplotlib

### What is a subroutine?

A subroutine is a part of the code that could be considered as outside of the code (STRANGE  $!\, l\, l\, ).$  A subroutine take  $\ll$  arguments  $\gg$  and return  $\ll$  outputs  $\gg.$ 

#### What is a subroutine?

A subroutine is a part of the code that could be considered as outside of the code (STRANGE!!!). A subroutine take  $\ll$  arguments  $\gg$  and return  $\ll$  outputs  $\gg$ .

### A subroutine : Why?

Most of the time, it is used when you aims at doing a particular series of operation several times.

Subroutines

The numpy library

Subroutines

The numpy library

matplotlib

## How to create it and call it?

from math import exp
def sub\_name(entry): # Creates a subroutine sub\_name taking entry as input

a = exp(entry)

return(a) # return the value of a

b=3.5
f=sub\_name(b)
print f

(a) # return the value of

sub\_name(b) #attribute the output of the subroutine to a variable f

Subroutines The numpy library

### Another reason to write subroutines

Make your program more readable and understandable. Indeed, when yoy are creating creating a program, try to do the following :

- 1. Write the most subroutines as you can (it helps spliting the operations and so help for debugging)
- 2. Write the smallest  $\ll$  main  $\gg$  part as possible.

#### Advances Issues

Subroutines

The numpy library

matplotlib

# 1. Subroutines

2. The numpy library

### Why to learn Numpy?

This is one of the most powerful python library for

### import Numpy

Most of the time, people are importing Numpy like this :

 $\ll$  Import numpy as np  $\gg$ 

### How to create a 0 matrix or array?

f=np.zeros(3) creates a 3 value long array set to 0. f=np.zeros((3,3)) creates a 3\*3 values set to 0.

#### Subroutines

The numpy library

Subroutines

The numpy library

matplotlib

### Some useful matrix operators

np.transpose for matrix transposition np.dot for dot product np.linalg.det for the determinant np.linalg.inv for matrix inversion np.linalg.solve for solving linear equations np.linalg.eigvals for eigenvalues

# **1. Subroutines**

2. The numpy library

# 3. matplotlib

Advances Issues

Subroutines The numpy library matplotlib

Subroutines The numpy library

Subroutines The numpy library matplotlib

### Aim

Is a library that allows you to plot your data

Subroutines The numpy library matplotlib

### Aim

Is a library that allows you to plot your data

### How to call the library?

Most of the time, the library is called like this : import matplotlib.pyplot as plt

#### 1. creating the lists to be plotted

```
We will plot the results of y=2.x equation.
pr075014:fin rmarchal$ python
Python 2.7.14 (default, Sep 22 2017, 00:06:07)
[GCC 4.2.1 Compatible Apple LLVM 8.1.0 (clang-802.0.42)]
on darwin
Type "help", "copyright", "credits" or "license" for more
 information.
>>> import matplotlib.pyplot as plt
>>> X=[]
>>> Y=[]
>>> for i in range(0,10):
... X.append(i)
   Y.append(2*i)
. . .
. . .
>>>
```

Subroutines The numpy library

### 2. scatter plot

We will plot the results of y=2.x equation as scatter.
>>> plt.scatter(X,Y)
<matplotlib.collections.PathCollection object at 0x1130ce
250>
>>> plt.show()

#### Advances Issues

Subroutines

The numpy library

### 2. scatter plot

```
We will plot the results of y=2.x equation as scatter.
>>> plt.scatter(X,Y)
<matplotlib.collections.PathCollection object at 0x1130ce
250>
>>> plt.show()
```

And the following figure will appear

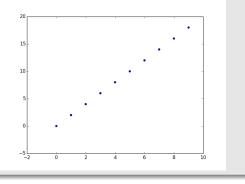

Subroutines

The numpy library

## 3. line plot

We will plot the results of y=2.x equation as curve.
>>> plt.plot(X,Y)
[<matplotlib.lines.Line2D object at 0x119ef0f90>]
>>> plt.show()

Advances Issues

Subroutines The numpy library matplotlib

## 3. line plot

```
We will plot the results of y=2.x equation as curve.
>>> plt.plot(X,Y)
[<matplotlib.lines.Line2D object at 0x119ef0f90>]
>>> plt.show()
```

And the following figure will appear

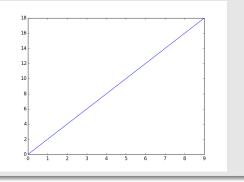

Advances Issues

Subroutines The numpy library matplotlib

Subroutines The numpy library matplotlib

### 4. save the figure in a file

```
We will plot the results of y=2.x equation as curve.
>>> plt.plot(X,Y)
[<matplotlib.lines.Line2D object at 0x11a1e7d50
>]
>>> plt.savefig('figure.pdf')
```

Subroutines The numpy library matplotlib

#### 4. save the figure in a file

```
We will plot the results of y=2.x equation as curve.
>>> plt.plot(X,Y)
[<matplotlib.lines.Line2D object at 0x11a1e7d50
>]
>>> plt.savefig('figure.pdf')
And the file figure.pdf will be created
```

## 5. let add a legend

```
We will plot the results of y=2.x equation as curve.
>>> plt.plot(X,Y,label="y=2*x")
[<matplotlib.lines.Line2D object at 0x119f0bd50
>]
>>> plt.legend()
<matplotlib.legend.Legend object at 0x1103ef850
>
>>> plt.show()
```

Advances Issues

Subroutines

The numpy library

## 5. let add a legend

```
We will plot the results of y=2.x equation as curve.
>>> plt.plot(X,Y,label="y=2*x")
[<matplotlib.lines.Line2D object at 0x119f0bd50
>]
>>> plt.legend()
<matplotlib.legend.Legend object at 0x1103ef850
>
>>> plt.show()
```

#### And the following figure will appear

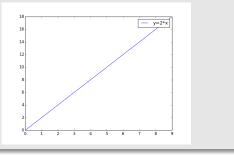

Subroutines The numpy library

## 6. let add axis label and title

### We will plot the results of y=2.x equation as curve.

>>> plt.plot(X,Y,label="y=2\*x")
[<matplotlib.lines.Line2D object at 0x11a2b0210
>]
>>> plt.xlabel("X")
<matplotlib.text.Text object at 0x113753090>
>>> plt.ylabel("Y")
<matplotlib.text.Text object at 0x119f1acd0>
>>> plt.title("curve")
<matplotlib.text.Text object at 0x11a271f10>
>>> plt.show()

Advances Issues

Subroutines

The numpy library

## 6. let add axis label and title

### We will plot the results of y=2.x equation as curve.

>>> plt.plot(X,Y,label="y=2\*x")
[<matplotlib.lines.Line2D object at 0x11a2b0210
>]
>>> plt.xlabel("X")
<matplotlib.text.Text object at 0x113753090>
>>> plt.ylabel("Y")
<matplotlib.text.Text object at 0x119f1acd0>
>>> plt.title("curve")
<matplotlib.text.Text object at 0x11a271f10>
>>> plt.show()

#### And the following figure will appear

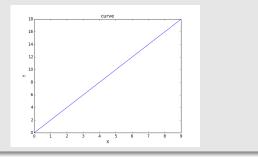

Subroutines

The numpy library

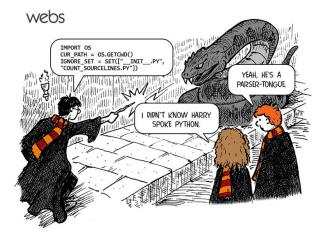